# **各种计算机语言简介和总结**

### **版本:v1.1**

## **Crifan Li**

#### **摘要**

本文主要介绍了各种计算机语言的分类和关系,以及记录了笔者对其中部分语言,如Word VBA,Excel VBA,Python,C++,Javascript,C#等,的心得和体会。

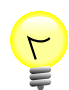

#### **本文提供多种格式供:**

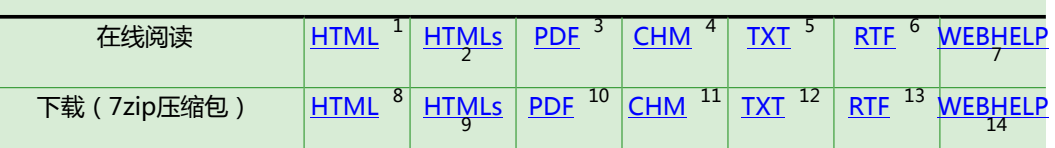

HTML版本的在线地址为:

[http://www.crifan.com/files/doc/docbook/language\\_summary/release/html/language\\_](http://www.crifan.com/files/doc/docbook/language_summary/release/html/language_summary.html) [summary.html](http://www.crifan.com/files/doc/docbook/language_summary/release/html/language_summary.html)

有任何意见,建议,提交bug等,都欢迎去讨论组发帖讨论:

[http://www.crifan.com/bbs/categories/language\\_summary/](http://www.crifan.com/bbs/categories/language_summary/)

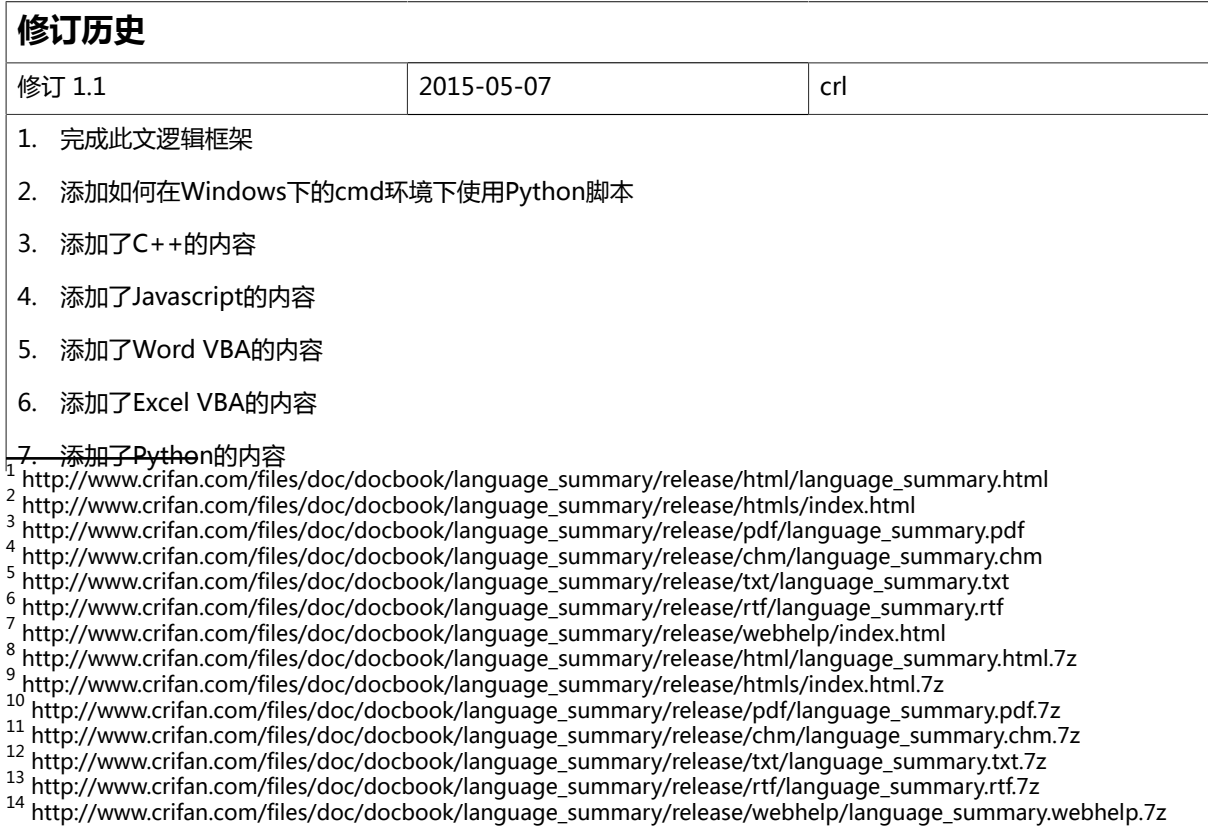

- 8. 添加了C#的内容
- 9. 添加了Python的crifanLib.py的全部内容
- 10. 添加了C#的crifanLib.cs的全部内容
- 11. 添加了Python的BeautifulSoup心得
- 12. 已将Python移出至单独的book
- 13. 已将C#移出至单独的book
- 14. 添加为何高级语言不能直接操作硬件

### **各种计算机语言简介和总结:**

Crifan Li 版本:v1.1

出版日期 2015-05-07 版权 © 2015 Crifan, <http://crifan.com>

本文章遵从:<u>[署名-非商业性使用 2.5 中国大陆\(CC BY-NC 2.5\)](http://www.crifan.com/files/doc/docbook/soft_dev_basic/release/html/soft_dev_basic.html#cc_by_nc)</u><sup>15</sup>

<sup>15</sup> [http://www.crifan.com/files/doc/docbook/soft\\_dev\\_basic/release/html/soft\\_dev\\_basic.html#cc\\_by\\_nc](http://www.crifan.com/files/doc/docbook/soft_dev_basic/release/html/soft_dev_basic.html#cc_by_nc)

## 目录

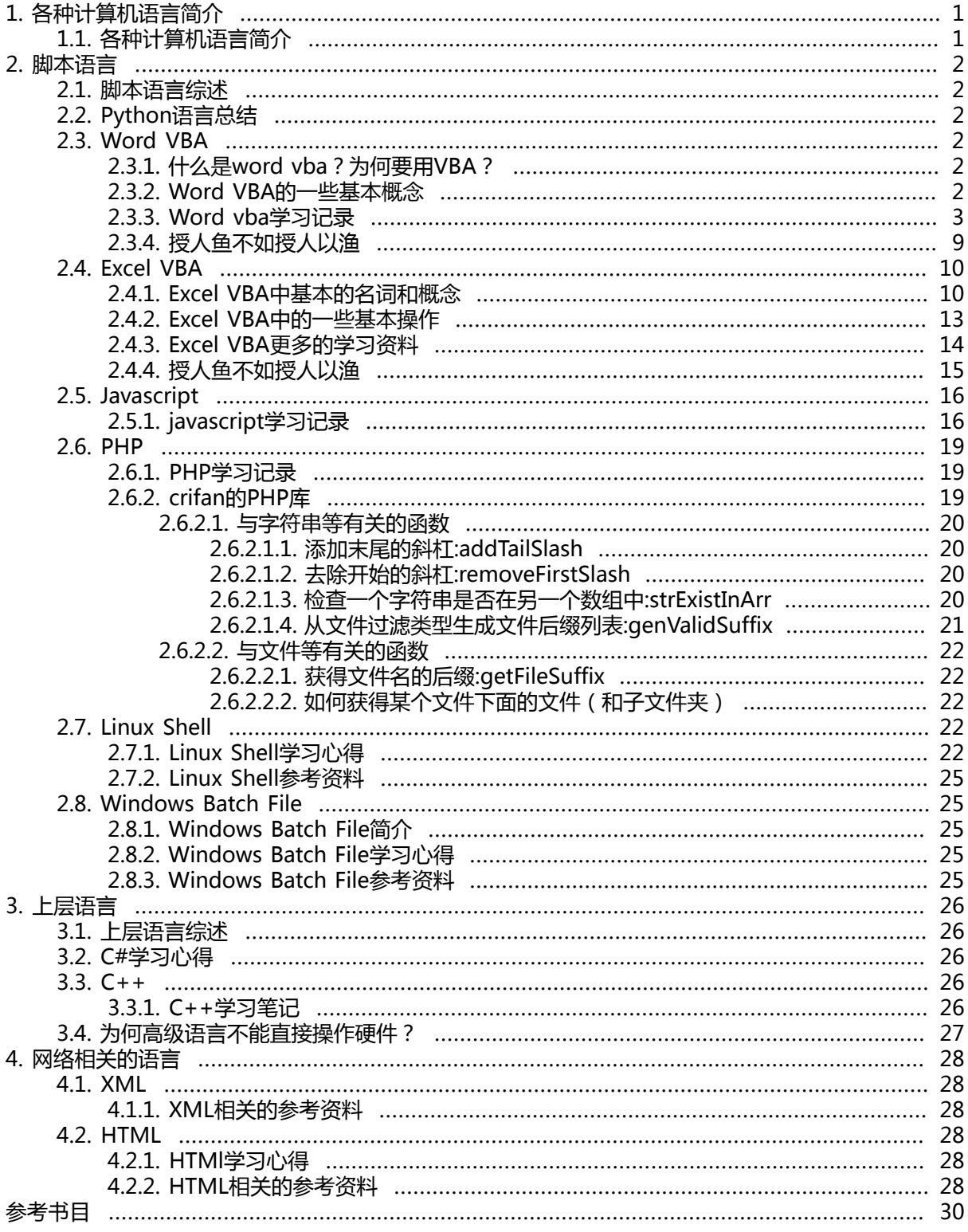

## **表格清单**

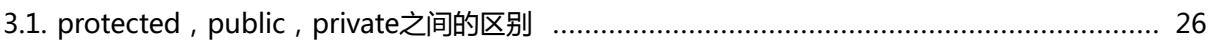

## 范例清单

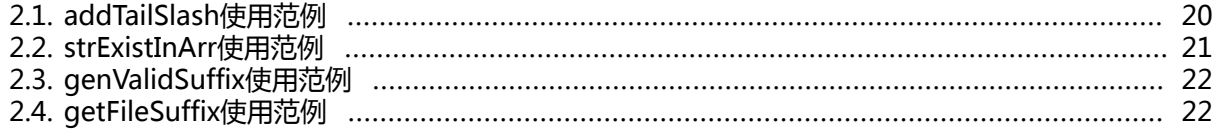

# <span id="page-6-0"></span>**第 1 章 各种计算机语言简介**

<span id="page-6-1"></span>**1.1. 各种计算机语言简介**

# <span id="page-7-1"></span><span id="page-7-0"></span>**第 2 章 脚本语言 2.1. 脚本语言综述**

脚本语言综述

## <span id="page-7-2"></span>**2.2. Python语言总结**

关于[Python语言总结](http://www.crifan.com/files/doc/docbook/python_summary/release/html/python_summary.html),已移至这里: Python语言总结<sup>1</sup>

## <span id="page-7-3"></span>**2.3. Word VBA**

### <span id="page-7-4"></span>**2.3.1. 什么是word vba?为何要用VBA?**

VBA是Visual Basic For Application的简称。

换句话说,就是将VB应用于Application应用程序,此处的Application指的是微软的Excel, word等应 用程序。

所以,对于我用到的,在word里面写宏,去实现一些操作,用到的VB,就是Word VBA了。

而其他常用的,还有Excel里面也会用到用宏去实现一些根据自己需求实现的一些功能,比如自动提取 一些内容到一个文档中,否则,自己手动慢慢地复制粘贴,往往效率极低,累死你不说,还不容易保证 完全正确,而通过宏来处理,运行一下宏,点击一下某个菜单等,即可实现要做的事情,高效,准确。

就像别人说的,除了"Excel本身的内置函数其实已经很强大了",但是只是很强大,有些更高级或复杂 的操作,还是宏实现起来更方便和快捷。

再简而言之,如果你不是需要对某(些)文档特殊处理,只是一般的使用word或excel文档,多数人都 是用不到的。

而如果有类似于我这样的需求,将某个word文档中的很多表格中的符合某些特定条件的某些列的内 容,经过一定条件判断,将对应的值提取到一个xml文档中,并且输出的时候,要将该值根据某些约 定,再分成几个部分等等,这类的操作,手动实现,要一个个去找对应的表格,然后找到对应的值,然 后手动复制,粘贴,一点点做,效率很低,而如果可以用宏实现,只需要写好宏代码,运行一下,即可 省去大量的精力。

不过,就像[\[2\]说](#page-35-1)的: "VBA功能很强大,但并不是万能的,也并不是所有工作都需要用VBA来解决,也 并不是所有工作用VBA来解决都会很简单,这要根据实际情况而定,有些工作你用VBA来解决的话相反 会变得很麻烦。"

### <span id="page-7-5"></span>**2.3.2. Word VBA的一些基本概念**

此处介绍一下,Word VBA中的一些基本单位(名词):story, section, paragrah, line, character,table,cell,row, column

对于所选一段文字后,即引用Selection,其中会包含很多属性,Selection.XXX 其中XXX就有下面列出 来的很多种,现在简单说说我对这些属性含义的理解:

1. Story

中文直译为 故事, 经过测试, 感觉对于word文档来说, 好像就是整个文档的内容。

<sup>1</sup> [http://www.crifan.com/files/doc/docbook/python\\_summary/release/html/python\\_summary.html](http://www.crifan.com/files/doc/docbook/python_summary/release/html/python_summary.html)

2. Text

不必多解释,就是所选的内容

3. Sections

节。经测试,好像整个word文档,就一个节,有点像story,具体两者的区别,暂未搞懂。

4. Paragraphs

段落。按照中文的段落的含义理解,怎么说也应该有个几十行之类的文字,才算一个段落的,这是 之前学语文的时候的感觉。结果发现这里的段落和中文意思的段落,差别很大,一个文档里面,没 多少行字,结果段落就几百个了,貌似是一个单词,一个换行,一个表格中的值,都算一个段落。

5. Sentences

句子,同常理,不多解释。

6. Words

单词,同常理,不多解释。

7. Characters

字符,同常理,不多解释。

8. Tables, Cells, Rows, Columns

表格,同常理。其中包含了很多个cell,即单元格。每个cell,都对应不同的行和列。

(打印)输出所选Range中(其包含很多个表格)中的第二个表格中的第三行第四列的值,表示 为:

Print Selection.Tables(2).Cell(3, 4)

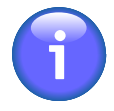

#### **注意**

其中第三行第四列,不是Cell(2,3),因为其单元格的下表是从1开始,而不是原以为的 类似于C语言或者Excel中的0为起始值的。

9. End, Start

即Selection.Start和Selection.End ,都是直接赋值的

所以,如果你想要选中某段内容(文字),那么只要找到你所要的起点和终点,然后将其值赋值给 Selection.Start和Selection.End,即可选中该段内容(文字)。

当然,也可以利用两者算出所选内容的长度:

slection len = Selection.End - Selection.Start

#### 10.

## <span id="page-8-0"></span>**2.3.3. Word vba学习记录**

1. 获得所选range的文字

尝试了一下,发现两种都可以:

Selection.Text Selection.Range.Text 2. 不等于符号

VBA里面的不等于号,用"<>"表示,而不是其他C等语言里面的"!="

<>,即大于号和小于号的组合,意思也很明确,既不大于也不小于,所以就是不等于了。

3. 如何选中一行并获得对应的文字 和 wdMove和wdExtend的区别

前提,光标(或叫插入点)已经移动到该行了,但是想要选中该行,并想要获得对应所选Range的 文字

此时可以用如下代码:

Selection.MoveDown Unit:=wdLine 0[,](#page-9-0) Count: = 1, Extend: = wdExtend 0

<span id="page-9-0"></span> $\bullet$ wdLine是单位(Unit)

类似的Unit还有:wdParagraph,wdWindow,wdScreen。  $\boldsymbol{\Omega}$ 和WdExtend对应的还有wdMode

对此,VBA教程的解释是:"如果是 wdMove,则所选内容折叠到结束位置,并向下移动。 如果是 wdExtend,则所选内容向下扩展。默认值为 wdMove。"

没完全理解,但是经过测试得知,如果是mdMove,那就是光标移动到对应位置了,但是没 有选择这(光标移动的)起点到终点,此处为整个这一行,的内容,如果是wdExtend,那就 是不仅移动光标了,并且同时选中了起点到终点的内容。

4. 如何跳转到某一标题 和 如何移动光标/插入点

Selection.GoToWhat:=wdGoToHeading [,](#page-9-2) Which:=wdGoToAbsolut[e](#page-9-3) , Count:=5

- <span id="page-9-1"></span>这里主要是利用Goto语句  $\bullet$
- <span id="page-9-2"></span> $\boldsymbol{e}$ wdGoToHeading说明掉转的单位是heading标题
- <span id="page-9-3"></span>A wdGoToAbsolute表示是绝对位置的跳转

于此相对应的还有wdGoToFirst, wdGoToLast, wdGoToNext, wdGoToPrevious, wdGoToRelative。

更多详细内容,请参考[\[3\]](#page-35-2)

另外,对于移动光标/插入点,可以借鉴如下做法:

本示例将所选内容移至当前文字部分的开头。如果所选内容位于文档正文部分, 则 本示例将所选内容移至文档的开头

Selection.HomeKe[y](#page-9-4) Unit:=wdStory<sup>O</sup>, Extend:=wdMove

wdStory属于wdUnits  $\bullet$ 

其他类似的还有wdColumn, wdLine, wdRow等

<span id="page-9-4"></span>5. 如何获得选中的标题的序号

前提,已经选择某一标题了,想要获得该标题前面的序号

比如对这个标题:

2.1 PAPRBY / RubyVerifoneDefaults

想要获得标题的序号,即2.1

可通过下列代码获得当前标题的序号, 即2.1

Selection.Bookmarks(["](#page-10-0)\headinglevel<sup>o"</sup>).Range.ListFormat.ListString

<span id="page-10-0"></span>\headinglevel是VBA里面的预定义标签  $\bullet$ 

关于此内容的详细解释,请参考:[\[5\]](#page-35-3)

6. 如何返回函数的返回值

关于这点,网上找,没几个说的很清楚的,最后还是通过VBA的Help才搞懂如何返回函数返回值 的。

此处,简单解释如下:

一个Function函数的语法为:

[Public | Privat[e](#page-10-1) | Friend] [Static] Function name [(arglist)] [As type] [statements] [[n](#page-10-2)ame = expression $\odot$ ] [Exit Function] [statements]  $[name = expression] \odot$ End Function

<span id="page-10-1"></span> $\bullet$ name即为函数名

......

<span id="page-10-2"></span>expression是表达式,当然也可以是某个变量,常量等,其就代表了返回值。  $\boldsymbol{e}$ 

更具体的解释和例子,摘录如下,很容易看懂的:

要从函数返回一个值,只需将该值赋给函数名。在过程的任意位置都可以出 现这种赋值。

如果没有对 name 赋值,则过程将返回一个缺省值:数值函数返回 0,字符串 函数返回一个零长度字符串 (""),Variant 函数则返回 Empty。

如果在返回对象引用的 Function 过程中没有将对象引用赋给 name (通过 Set), 则函数返回 Nothing。

下面的示例说明如何给一个名为 BinarySearch 的函数赋返回值。

在这个示例中,将 False 赋给了该函数名,表示没有找到某个值。

Function BinarySearch(......) As Boolean

'值未找到, 返回一个 False 值。 If lower > upper Then BinarySearch = False Exit Function

End If

......

End Function

看懂后,多说一句,有问题,还是先找VBA的Help系统,比百度,google等,有时候更准 确,方便,易懂。

函数内部任何地方都可以出现[name = expression]  $\boldsymbol{\Theta}$ 

7. 字符串处理函数

关于VBA中的字符串相关的函数, 刚发现, office 2010 中的 VBA的help文件里面, 有已经总结好 的了:

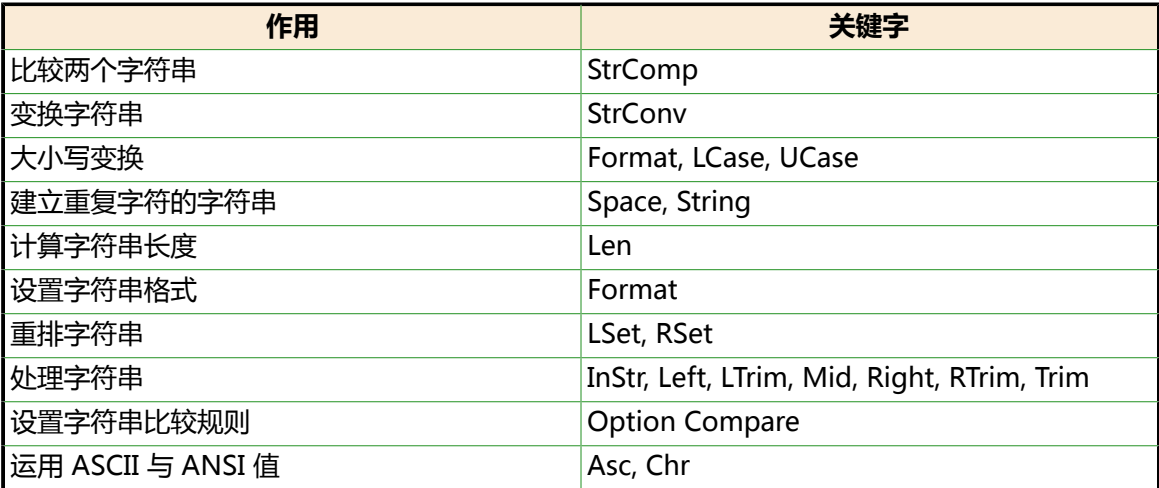

上述字符串处理相关的函数,多数都是见名知意,容易看懂和使用, 但是也有些不太容易搞懂,或 者和普通C语言等里面的字符串处理函数不同的,需要额外说明的,解释如下:

a. Space, String

其中Space很方便,比如想要输出10个空格,当然你可以通过自己手动的写成" ",但是有了 space,用其更方便,直接写成

#### Space(10)

即代表了10个空格。同理

String(number,characterToRepeate)

用于输出多个某一字符,而对于前面的空格来说,也可以用string表示,即

Space(10)=String(10, 32)

其中32=0x20, 是space的ASCII值。而String的优点在于, 也可以输出其他字符, 包括 0x0~0x1F之类不可见字符。

 $\circ$ 

b. InStr, InStrRev

这个InStr,其实就是C语言的strstr

语法为:

InStr([start, ]string1, string2[, compare])

意思为: "返回 Variant (Long), 指定一字符串在另一字符串中最先出现的位置。"

而InStrRev意思和InStr类似,只不过是"从字符串的末尾算起"。

举例说明:

posOfPoint = InStr("abc.def", ".") ' 查找"abc.def"中的".",返回值为4

c. Asc, Chr

Asc是将字符转换为ASCII数值,Chr是将数值转换为ASCII字符。

举例为:

MyNumber = Asc("A") ' 返回 65。  $MyChar = Chr(97)$  '返回 a。

#### <span id="page-12-0"></span>d. 如何创建文件和输出信息到文件里面

#### **在VBA中创建(log)文件的两种方法.**

i. 方法1:

Function createFileTest() ' the name of the file to be output, including full path Dim FileName As String FileName = "D:\create\_file.txt" ' open the file ouput text stream output, overwritng is necessary Dim fs As Object Set fs = CreateObject("Scripting.FileSystemObject") Dim file As Object Set file = fs.CreateTextFile(FileName, True) file.WriteLine "test string..." file.Close End Function

ii. 方法2:

Public gFileNum As Integer Function createOutputFile() Dim outputFileNameWithPath As String Dim gDestFile As String Dim outputFileNameWithPath As String Dim openFileOK As Boolean  $openFileOK = True$ ' 1. create an XML file outputFileNameWithPath = "D:\test\_output.txt" gDestFile = outputFileNameWithPath ' Obtain next free file handle number. gFileNum = FreeFile() ' Turn error checking off. On Error Resume Next ' Attempt to open destination file for output.

Open gDestFile For Output As #gFileNum ' If an error occurs report it and end. If Err <> 0 Then openFileOK = False MsgBox "Cannot create file: " & gDestFile End If ' Turn error checking on. On Error GoTo 0 createOutputFile = openFileOK End Function Sub createFileTest() Print #gFileNum, "Test output string to this file..." Print #gFileNum, "Test done." Close #gFileNum End Sub

- e. 如何获得当前文件的文件名 和 当前文件所在路径
	- i. 获得当前文件所在的路径:ActiveDocument.Path。 注意:所得结果,最后没有那个路径分隔符"\"
	- ii. 获得当前文件的文件名:ActiveDocument.Name
	- iii. 获得当前文件的路径和文件名,即全名:ActiveDocument.FullName
- f. VB里面的一些常量

office 2010的help文件里面已有总结: Visual Basic 常数

> Visual Basic for Applications 定义了一些常数,使程序设计变得更为简单。下 列常数可在程序代码中的任何地方代替实际值:

- Calendar 常数
- CallType 常数
- Color 常数
- Compiler 常数
- Date 常数
- Dir、GetAttr 和 SetAttr 常数
- IMEStatus 常数
- Instr、StrComp 常数
- Keycode 常数
- Miscellaneous 常数
- MsgBox 常数
- QueryClose 常数
- QueryClose 常数
- Shell 常数
- StrConv 常数
- 系统颜色常数
- VarType 常数
- Visual Basic 常数
- 其中,此处打算把一些我所常用到的一些常数列出来,以供参考 Miscellaneous 常数

下列常数由 Visual Basic for Applications 中的类型库定义,可用来在代码中 的任何地方代替实际值

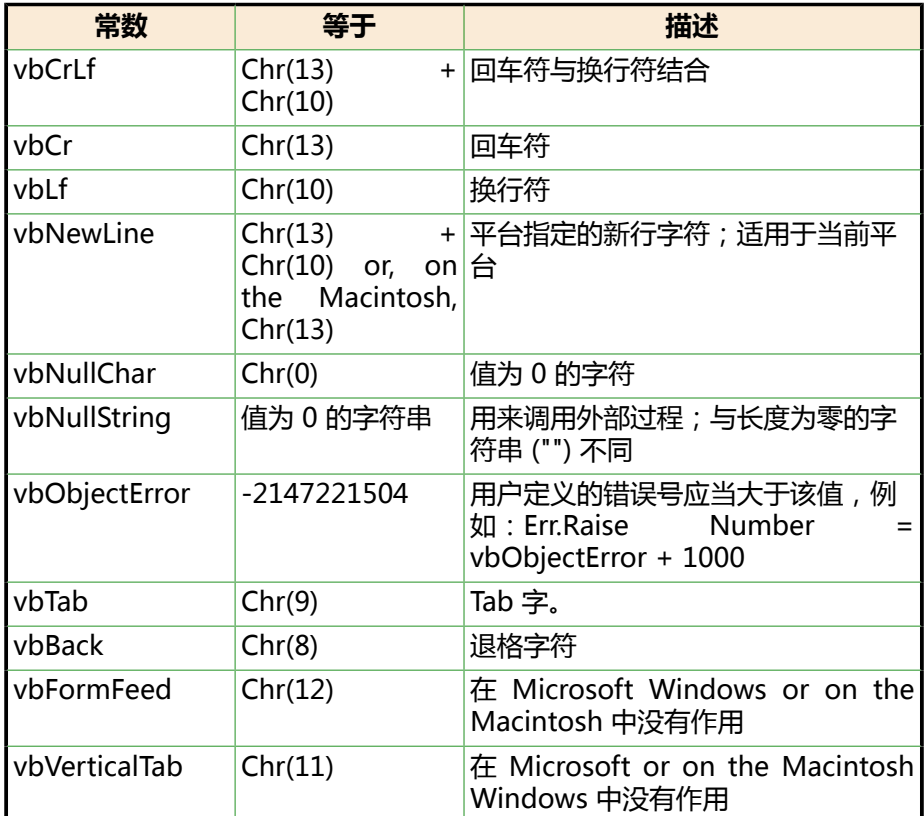

### <span id="page-14-0"></span>**2.3.4. 授人鱼不如授人以渔**

下面介绍一些更多有用的参考资料,以及介绍一下遇到问题如何去解决问题。

#### 1. 通过VBA内置的Help系统查询不懂的内容

在word里面打开VBA编辑器编辑vba代码后,对于常见的一些对象,属性,方法(函数)等的具体 解释,多数都可以通过选择该对象/属性/方法,然后按F1键,打开帮助,其会自动跳转到对应的帮 助内容,很是方便,而且很多的细节,解释的也比较详细,可以多多利用。

其中都包括了一些基本知识的详细解释,比如上面提到的,关于VBA中关于Function的返回值,其 要去查看Help文件,就可以通过选择某函数,

比如,选中:

Function funcName() 'XXXXXX

#### End Function

中的Function,然后按F1键,系统自动会跳转到Help文件中关于Function的解释,很方便。

2. 常见函数分类列表

office 2010中VBA的help文件做的很好,里面总结了一些常见的函数,前面列出来的,就是那个字 符串处理相关的函数。

下面列出了,其他一些类别,先放到这里,以备后查:

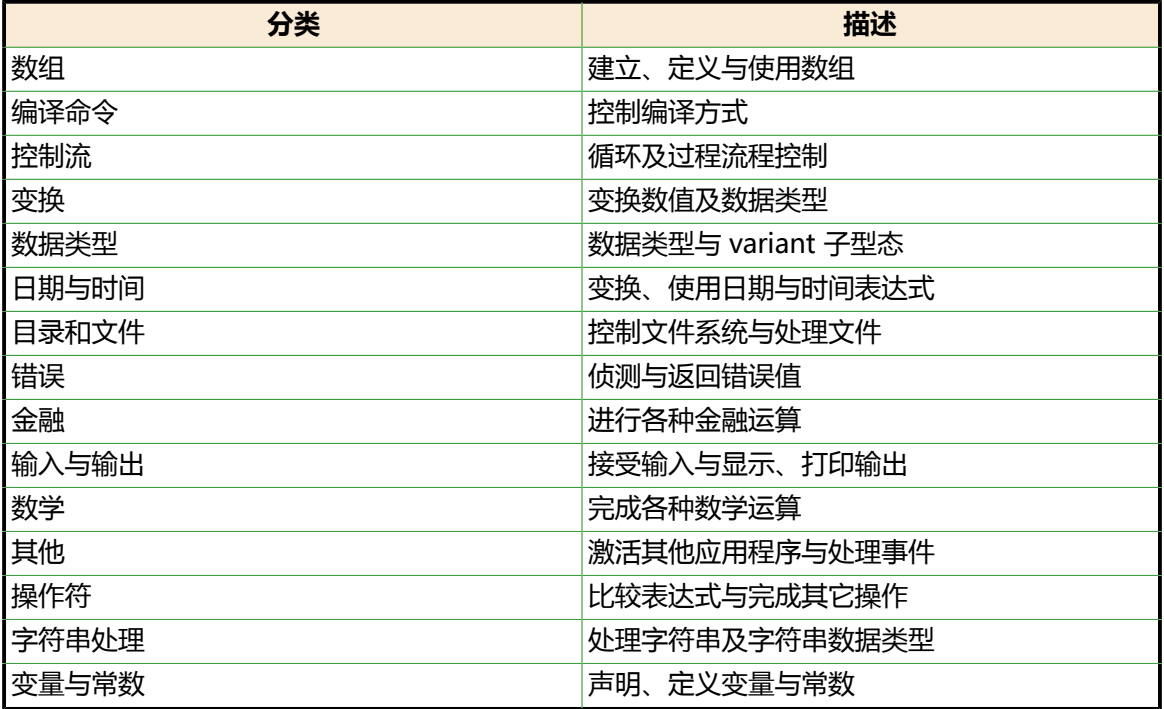

#### 3. 网上在线查找相关帮助内容

刚找到的,微软的官方的在线帮助:

<http://office.microsoft.com/zh-cn/access-help/CH010072891.aspx?CTT=97>

## <span id="page-15-0"></span>**2.4. Excel VBA**

看此部分内容之前,关于VBA的基础知识,以及word VBA的相关知识,可参考[第 2.3 节 "Word](#page-7-3) [VBA"](#page-7-3)

### <span id="page-15-1"></span>**2.4.1. Excel VBA中基本的名词和概念**

此处介绍一些Excel中的最基本的概念,搞清楚这些概念,是继续深入学习Excel的基础。

Excel中,我们已经知道的是,从概念上来说,从大到小是:

Excel文件 ⇒ Excel文件中页表sheet ⇒ sheet中的行和列 ⇒ 行列交叉点所对应的单元格

这些名词和概念,对应到Excel VBA中就是:

Workbook ⇒ Worksheet ⇒ Column, Row ⇒ Cell

并且,每个概念,都对应着一个该单词的复数形式,表示的是对应的一组的该单位,

如:Workbooks表示一组,很多个当前已经打开的Excel文件等。

下面稍微详细地介绍一下各自的含义和用法。

1. Workbook

workbook属于workbooks, workbooks是当前打开的所有的workbook的集合(总称)。

对于想要获得单个的workbook,有这些方式:

- Workbooks.Item(N)
- Workbooks(N)
- Workbooks("excel\_file\_name.xlsx")

Workbook所具有的一些常见函数有:

- Workbook.Open
- Workbook.Add
- Workbook.Save
- Workbook.SaveAs

对于其更多的函数和属性,细心的人,自然会想到利用前面提到的自学方法,去更加详细的学习了 解的。以后对此类提示,就不再多提醒了。

2. Worksheet

worksheet即我们常说的Excel中sheet。

worksheet属于worksheets。

Excel软件,创建一个Excel文件的时候,默认会自动创建3个sheet,对应的就是该workbook的 worksheets,包含了3个worksheet。

对应获得当前的worksheet的方式:

- Workbooks.Item(1).Sheets.Item(N)
- Workbooks.Item(1).Sheets.Item("sheet\_name")
- 3. Column

对应的概念很好理解,不多解释。

对应每个列,都有一个自己的名字,比如第三列,名字一般是"C"。

获得第三列的方式有:

- Columns(3)
- Columns("C")

获得3到5列,可以:

- Columns("C:E")
- $\triangle$ Range("C:E")

选中1, 5,7,8,9列:

Range("A:A, E:E, G:G, H:H,I:I").Select

设置宽度:

Columns("C").ColumnWidth = 4.5

大小自动适应:

Selection.Columns.AutoFit

隐藏显示某列用对应的:

Columns("C").hidden=True

4. Row

行的操作,非常类似于列的操作:

选中2到6行:

Rows("2:6").Select

选中第一行:

Rows(1).Select

选中5,7,8行:

Range("5:5, 7:7,8:8").Select

设置行高:

 $Rows(6)$ .RowHeight = 2.5

选中某6行,将其隐藏:

Rows("6:6").Select Selection.EntireRow.Hidden = True

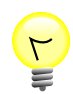

### **可以通过行Row或列Column的名称来操作行或列**

另外, 如果单独对于某列, 比如第三列,默认名字, 是"C", 可以同选中该列, 鼠标移动 到左上角那个输入框中,鼠标会自动显示"Name Box",此时你可以在里面输入你想要 的名字,比如"Col3",然后接下来的所有的对第三列的操作和引用,之前是通过 Columns("C")来获得的,现在就可以通过

Columns("Col3")

来操作了。

即Columns("XXX")中的XXX是对应的列的名字。

对于行的操作,也是同样适用的。

即可以先去对某行去命名,然后就可以通过对该名字来引用到该行了。

行和列交叉点,对应的就是单元格cell。

下面是各种操作:

第四列第六行:

Range("D6")

设置单元格的一些属性:

Range("B3").Font.Name = "Cambria" '也可以设置为宋体, 微软雅黑 Range("B3″).Font.Bold = True

选中从D2到H6的整块的单元格:

Range("B2:H6")

用同样的方式去选中某个单个的单元格:

Range("D4:D4")

选中两块单元格:

Range("B2:C5,EC4:G8").Select

选中部分重叠的两块单元格:

Range("B2:C5, C4:G8").Select

取消显示网格线:

ActiveWindow.DisplayGridlines = False

### <span id="page-18-0"></span>**2.4.2. Excel VBA中的一些基本操作**

1. 如何添加注释

VBA中的注释,是以单引号"'"开头的,其后内容,都视为注释内容。

另外一种,也可以通过关键字REM或Rem加上个空格,之后的内容,也会被识别为注释。

比如:

REM this is a excel maro ' this is a excel maro

2. 如何调试

简单的说,有两种方式:

a. Msgbox

一是直接调用Msgbox去弹出对话框打印信息。

比如:

MsgBox "Currently opening Excel file is: " & ActiveWorkbook.Name

其中,字符串链接/拼接,用&符号。

b. log文件

二是新建一个log文件,将调试或打印信息输出到log文件中去。

关于如何创建文件,可参考: 在VBA中创建 (log) 文件的两种方法

3. 获得当前的Excel文件所在路径

类似于Word VBA中的ActiveDocument, Excel中是ActiveWorkbook

所以获得当前打开的Excel的文件路径是:

ActiveWorkbook.Path

与此相关的是:

ActiveWorkbook.FullName = ActiveWorkbook.Path + '' + ActiveWorkbook.Name

更多相关的内容,请自己尝试:

- MsgBox ActiveWorkbook.Name
- MsgBox ActiveWorkbook.FullName
- MsgBox ActiveWorkbook.FullNameURLEncoded
- MsgBox ActiveWorkbook.Path
- 4. 一些通用的属性和方法(函数)

对于选中当前的内容,比如workbook,sheet等,可以通过.Select来选中,

比如:

Sheets("sheet\_name").Select

对于当前的内容的名字,对应的是.Name属性,比如:

Sheets("sheet\_name").Name

很多内容,都有move的功能,详细用法请自己探索。

新增一个新的内容,比如workbook,sheet等,都可以用Add方法。

### <span id="page-19-0"></span>**2.4.3. Excel VBA更多的学习资料**

1. VBA for Microsoft Office Excel 2007

关于Excel VBA的一些基础知识,可以去看这里: [VBA for Microsoft Office Excel 2007](http://www.functionx.com/vbaexcel/)

2. Excel 2007 VBA参考大全

关于Excel VBA,这本书介绍的很全:

<sup>&</sup>lt;sup>2</sup> <http://www.functionx.com/vbaexcel/>

#### 《Excel 2007 VBA参考大全》扫描版 IPDFI <sup>3</sup>

电驴地址:

[ed2k://](ed2k://|file|%5BExcel.2007.VBA%E5%8F%82%E8%80%83%E5%A4%A7%E5%85%A8%5D.%EF%BC%88%E7%BE%8E%EF%BC%89%E6%A0%BC%E6%9E%97.%E6%89%AB%E6%8F%8F%E7%89%88.pdf|253406092|3cf57fc49d0fa875826ecc462cd9976c|h=eed6g2e25uuzc4c52obch2txlm7w65fx|/)

[|file|%5BExcel.2007.VBA%E5%8F%82%E8%80%83%E5%A4%A7%E5%85%A8%5D.%EF%BC](ed2k://|file|%5BExcel.2007.VBA%E5%8F%82%E8%80%83%E5%A4%A7%E5%85%A8%5D.%EF%BC%88%E7%BE%8E%EF%BC%89%E6%A0%BC%E6%9E%97.%E6%89%AB%E6%8F%8F%E7%89%88.pdf|253406092|3cf57fc49d0fa875826ecc462cd9976c|h=eed6g2e25uuzc4c52obch2txlm7w65fx|/) [%88%E7%BE%8E%EF%BC%89%E6%A0%BC%E6%9E%97.%E6%89%AB%E6%8F%8F](ed2k://|file|%5BExcel.2007.VBA%E5%8F%82%E8%80%83%E5%A4%A7%E5%85%A8%5D.%EF%BC%88%E7%BE%8E%EF%BC%89%E6%A0%BC%E6%9E%97.%E6%89%AB%E6%8F%8F%E7%89%88.pdf|253406092|3cf57fc49d0fa875826ecc462cd9976c|h=eed6g2e25uuzc4c52obch2txlm7w65fx|/) [%E7%89%88.pdf|253406092|3cf57fc49d0fa875826ecc462cd9976c|](ed2k://|file|%5BExcel.2007.VBA%E5%8F%82%E8%80%83%E5%A4%A7%E5%85%A8%5D.%EF%BC%88%E7%BE%8E%EF%BC%89%E6%A0%BC%E6%9E%97.%E6%89%AB%E6%8F%8F%E7%89%88.pdf|253406092|3cf57fc49d0fa875826ecc462cd9976c|h=eed6g2e25uuzc4c52obch2txlm7w65fx|/) [h=eed6g2e25uuzc4c52obch2txlm7w65fx|/](ed2k://|file|%5BExcel.2007.VBA%E5%8F%82%E8%80%83%E5%A4%A7%E5%85%A8%5D.%EF%BC%88%E7%BE%8E%EF%BC%89%E6%A0%BC%E6%9E%97.%E6%89%AB%E6%8F%8F%E7%89%88.pdf|253406092|3cf57fc49d0fa875826ecc462cd9976c|h=eed6g2e25uuzc4c52obch2txlm7w65fx|/)

## <span id="page-20-0"></span>**2.4.4. 授人鱼不如授人以渔**

此部分内容,其实在之前[第 2.3 节 "Word VBA"](#page-7-3)中,已有提到,此处再次强调一下。

在学习VBA(和任何类似知识)的过程中,学会利用系统已有资源。

即,在VBA中,可以供我们利用的资源,至少有这些:

1. VBA中的对象浏览器(Object Browser)

可以通过在写VBA代码的过程中,对于任何你不太懂,想要了解更多细节的内容,选中该内容,比 如我想要了解workbook,那就选中workbook,然后右键⇒Object Browser,即可在Object Browser中查找到你所要的内容,其中可以直观快速地看到对应目标所具有的变量成员和函数等, 很是方便。

2. 内置的Help

选中想要查询的内容,然后按F1,VBA即可调用Help帮助系统,可以查询到更多的细节和实例用 法。

例如,我知道了workbook是对应于当前Excel文件,想要了解workbook有哪些属性和方法,

那么可以去F1的Help中输入workbook,然后搜索到很多条目,其中第一条就是:

[Workbook Object Members](http://office.microsoft.com/client/helppreview.aspx?AssetId=HV805547869990&lcid=1033&NS=EXCEL%2EDEV&Version=12&respos=0&CTT=1&queryid=cc5dd30b%2D82da%2D4044%2Db28e%2D3ee83e8fcfe8) <sup>4</sup>

"Article Represents a Microsoft Excel workbook. Methods Name Description AcceptAllChanges Accepts all changes in the specified shared workbook. Activate Activates the fi..."

然后点击进入后, 就可以看到"Workbook Object Members"的页面, 其中有三部分: Methods, Properties, Events

里面有你想要的所有的成员和函数等。

比如,表示当前Excel的文件名的.Name的属性,文件全名(包括路径和文件名)的.FullName的属 性等。

然后你也可以通过Msgbox去自己尝试打印出来看看,都是什么值:

MsgBox ActiveWorkbook.Name MsgBox ActiveWorkbook.FullName

这样的话,你就可以可以通过自学的方式,去搞懂很多内容了。

3htt通<del>过录制宏在照葫芮函</del>馳872866/

4 [http://office.microsoft.com/client/helppreview.aspx?AssetId=HV805547869990&lcid=1033&NS=EXCEL](http://office.microsoft.com/client/helppreview.aspx?AssetId=HV805547869990&lcid=1033&NS=EXCEL%2EDEV&Version=12&respos=0&CTT=1&queryid=cc5dd30b%2D82da%2D4044%2Db28e%2D3ee83e8fcfe8) [%2EDEV&Version=12&respos=0&CTT=1&queryid=cc5dd30b%2D82da%2D4044%2Db28e%2D3ee83e8fcfe8](http://office.microsoft.com/client/helppreview.aspx?AssetId=HV805547869990&lcid=1033&NS=EXCEL%2EDEV&Version=12&respos=0&CTT=1&queryid=cc5dd30b%2D82da%2D4044%2Db28e%2D3ee83e8fcfe8)

如果还是不会操作,那么可以去通过VBA提供的录制宏的功能,来实现搞懂VBA系统是如何将你对 应的操作转化为对应的VBA代码的,然后你就可以照葫芦画瓢了。

比如,我打开两个Excel文件,将其中一个Excel中的某个单元格的内容,选中后复制,然后切换到 另外一个Excel文件,选中某个单元格,按了Ctrl+V粘贴,然后按了Ctrl+S来保存,如此这段操 作,通过录制宏,得到如下代码:

Sub Macro3()

 $\mathcal{L}$ 

' Macro3 Macro

 Range("B3″).Select Selection.Copy Windows("EWR\_tracking\_list\_enabledMacro.xlsm").Activate Range("O152″).Select ActiveSheet.Paste Application.CutCopyMode = False ActiveWorkbook.Save Windows("ROSH1.xlsx").Activate End Sub

所以,如果你想要实现类似的操作,至少是复制粘贴等动作,就可以参考上述代码了。

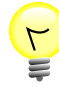

#### **Excel中如何录制宏**

View⇒Macro⇒Record Macro,跳出对话框让你输入要录制的话宏的名称,随便起个名 字,然后你就可以去随心所欲地操作了,

操作完成后,再去View⇒Macro⇒Stop Macro,即可。

此时,再去View⇒Macro⇒View Macro去查看你刚录制的宏,即可看到对应的VBA代 码。

通过上述方法,基本上大部分内容,都可以自己自学而搞懂。

有人会问,那么我最开始使用VBA的话,连一些基本概念和其他一些常见操作都不会,连对应的关键字 都不知道,那么又如何去查询对应关键字呢?

答案是,学会利用baidu和google,可以查询你要实现的操作,往往都会找到相关内容的,即使没有找 到直接的答案,但是也可以找到对应的相关的关键字,然后就可以通过上述Object Browser和F1的 Help,找到更多的细节的用法,如果足够细心和能够举一反三,相信很多的内容,都可以自己发掘并 实现的。

如果还是没搞懂,普通的操作,也是可以通过录制宏的方式,然后去实际操作,最后查看所录制的宏的 代码中,是如何操作的,你就可以照葫芦画瓢了。

## <span id="page-21-0"></span>**2.5. Javascript**

### <span id="page-21-1"></span>**2.5.1. javascript学习记录**

1. <script>中没有指定脚本语言类型

网上介绍:

[http://www.w3school.com.cn/tags/tag\\_script.asp](http://www.w3school.com.cn/tags/tag_script.asp)

script的语法,说是script中type是必须的,即必须要写成:

```
<script type="XXX">
....
```
</script>

```
但是实际上看到一些网页,比如:
```
[http://hi.baidu.com/recommend\\_music/blog/item/5fe2e923cee1f55e93580718.html](http://hi.baidu.com/recommend_music/blog/item/5fe2e923cee1f55e93580718.html)

的html源代码中,script没有指定type:

```
 <script>
   //*****there is some function.
    function checkMail(s) {
      var pattern=/w+@w+.[a-z]+/;
      if(pattern.test(s)) {
         return true;
      } else {
        return false;
      }
   }
......
```
</script>

一直很奇怪,为何可以用。

后来终于找到解释了:

<http://blog.csdn.net/slalx/article/details/5093756>

二.指定脚本语言的方式:

1.指定整个文档默认的脚本语言。

<META http-equiv="Content-Script-Type" content="type">

content:指定脚本语言的类型如:"text/tcl", "text/javascript", "text/vbscript".

由于文档默认的脚本类型是JavaScript,因此我们在使用JavaScript时最简单且兼 容性最好的方式为<script></script>

不过,即使如此,还是没在上面那个网页的html源码中,看到有期望的:

<META http-equiv="Content-Script-Type" content="type">

估计是该网页的javascript写的不够严谨吧。

2. 关于字符串的format函数

参考这里:

<http://witmax.cn/js-function-string-format.html>

举例用法:

```
return "<a href=' {1}' target=' _blank' class=' ucard' pid=' {0}' >{2} </
a>".format(portraitId, cmturl, cmtname);
```
其中, {0},{1}.{2}分别代表format后面的参数的第一个, 第二个, 第三个。

- 3. 打印或枚举出一个变量的所有属性property,或一个字典的所有键(key)和值(value)
	- a. 打印或枚举出一个变量(对象)的所有的属性property

参考这里:

<http://blog.csdn.net/sd2131512/article/details/6328300>

知道了,可以这样写:

```
for(var name in someObject){
   document.write(name + "=" + someObject[name])
}
```
此处someObject是某个对象变量,然后上面的for语句,加上"变量[属性]"的方式,可以获得 所有的变量,并打印出来。

b. 打印或枚举出一个字典的所有键key和值value

参考这里:

[http://www.w3schools.com/JS/js\\_loop\\_for\\_in.asp](http://www.w3schools.com/JS/js_loop_for_in.asp)

后经过测试,下面代码在IE9里面可以运行:

```
var arrayData = { 
  a: "11",b: "22" c : "33", 
  d : "44"
}
for (__key in arrayData)
{
  document.write( \_\text{key} + "=" + arrayData[\_\text{key}])
}
```
其中上面的arrayData是一个字典,然后也是通过"字典[键]"的方式,获得对应键的值

4. 如果某一行javascript脚本出错,则执行结果出错,但是却没有任何提示

最新在折腾[【记录】折腾给WordPress Google XML Sitemap中添加支持子目录自动扫描功能,包](http://www.crifan.com/record_add_support_include_html_static_page_into_google_xml_sitemap/) [含HTML静态页面等可识别的格式](http://www.crifan.com/record_add_support_include_html_static_page_into_google_xml_sitemap/)5的过程中,发现一个现象:

html或php页面中,出现了非所预料的结果,知道是代码某处写错了,但是不值得是哪个文件的哪 一行错了。

最后才无意间发现,原来是某个js脚本中,之前添加的多余的注释TODO字符串,没有及时删除, 导致页面结果出错。

由于感慨, js代码执行结果异常, 某行出错了, 也没有任何的提示和警告, 导致最终结果虽然错 了,也知道是代码问题,但是却无法定位错误的位置。

如此去调试html,php,javascript混合的页面,真的很痛苦。

期待高手可以指教指教,有没有更加有效的调试方法。

5. 如果改动了javascript中的内容, 一定要刷新页面, 才可以看到最新改动的效果!!!

最新在折腾[【记录】折腾给WordPress Google XML Sitemap中添加支持子目录自动扫描功能,包](http://www.crifan.com/record_add_support_include_html_static_page_into_google_xml_sitemap/) AHTML静态页面等可识别的格式<sup>6</sup>的过程中,在修改对应的javascript文件sitemap.js,但是,始 终却不见修改后的效果。

但是很奇怪的是,之前对于HTML页面等内容,修改了后,点击对应选项,是可以看到最新的改动 的效果的。

而此处不论如何改动js文件,结果都不见效果。

最后,才发现,原来对于js文件,需要重新刷新HTMl页面,其会重新加载最新的js文件,然后才能 看到最新的效果。

而之前不知道这一点,真的是浪费了非常非常多的时间。

## <span id="page-24-0"></span>**2.6. PHP**

### <span id="page-24-1"></span>**2.6.1. PHP学习记录**

1.

2.

### <span id="page-24-2"></span>**2.6.2. crifan的PHP库**

暂时还没有合并所有的php相关的函数到crifanLib.php中,此处只是整理出目前已有的一些有用的函数 而已。 <sup>5</sup>

[http://www.crifan.com/record\\_add\\_support\\_include\\_html\\_static\\_page\\_into\\_google\\_xml\\_sitemap/](http://www.crifan.com/record_add_support_include_html_static_page_into_google_xml_sitemap/)

<sup>&</sup>lt;sup>6</sup> [http://www.crifan.com/record\\_add\\_support\\_include\\_html\\_static\\_page\\_into\\_google\\_xml\\_sitemap/](http://www.crifan.com/record_add_support_include_html_static_page_into_google_xml_sitemap/)

### <span id="page-25-0"></span>**2.6.2.1. 与字符串等有关的函数**

#### <span id="page-25-1"></span>**2.6.2.1.1. 添加末尾的斜杠:addTailSlash**

//add the tail slash if not exist //eg: from files/doc/docbook to files/doc/docbook/ function addTailSlash(\$str) { if(substr(\$str, -1) != "/")

```
 {
  $str = $str." }
 return $str;
```
<span id="page-25-4"></span>}

#### **例 2.1. addTailSlash使用范例**

```
//add tail slash
$homePath = $this->addTailSlash($homePath);
//echo "homePath=".$homePath."<br />";
```
#### <span id="page-25-2"></span>**2.6.2.1.2. 去除开始的斜杠:removeFirstSlash**

```
//remove the first slash if exist
//eg: from /files/doc/docbook to files/doc/docbook
function removeFirstSlash($str)
{
  if(substr($str, 0, 1) == "/") {
     $str = substr($str, 1); }
   return $str;
}
```
#### <span id="page-25-3"></span>**2.6.2.1.3. 检查一个字符串是否在另一个数组中:strExistInArr**

```
//eg: check txt is in array("txt", "html", "pdf")
function strExistInArr($str, $arr)
{
  if(\$arr[0] == "**") {
      $found = True;
   }
   else
    {
      $found = False;
      $arrLen = count($arr);
     for($i=0; $i<$s</i>) for($i+1)
      {
        //if(0 == strcmp($str, $arr[$i]))
```

```
if($str == $arr[$i])
      {
          $found = True;
         break;
      }
   }
 }
 return $found;
```
<span id="page-26-1"></span>}

#### **例 2.2. strExistInArr使用范例**

\$fileValid = \$this->strExistInArr(\$fileSuf, \$validSuf);

#### <span id="page-26-0"></span>**2.6.2.1.4. 从文件过滤类型生成文件后缀列表:genValidSuffix**

```
//eg: from "*.html;*.txt;" to array("html", "txt")
function genValidSuffix($fileType)
{
  \text{SvalidSuf} = \text{array} $splitedArr = explode(";", $fileType);
   $arrSize = count($splitedArr);
   //echo "splited arrary size=".$arrSize."<br />";
  for($i=0; $i<$sarrSize; $i++)
   {
      $singleSufDef = $splitedArr[$i];
      //echo "singleSufDef=".$singleSufDef."<br />";
      if($singleSufDef && ($singleSufDef != ""))
      {
        //echo "singleSufDef not null <br />";
 $suffix = str_replace("*.", "", $singleSufDef);
 //echo "suffix=".$suffix."<br />";
        if($suffix == "*")
         {
           //echo "found & suffix <br />";
           \text{SvalidSuf} = \text{array}("*);
           break;
         }
         else
         {
          //echo "add $suffix into array <br />";
           array_push($validSuf, $suffix);
         }
      }
   }
   return $validSuf;
}
```
#### **例 2.3. genValidSuffix使用范例**

<span id="page-27-5"></span> $//$ \$validSuf = array("html", "htm", "txt", "pdf"); \$validSuf = \$this->genValidSuffix(\$fileType);

### <span id="page-27-0"></span>**2.6.2.2. 与文件等有关的函数**

#### <span id="page-27-1"></span>**2.6.2.2.1. 获得文件名的后缀:getFileSuffix**

//eg: from abc.txt got txt function getFileSuffix(\$fileName)

{

<span id="page-27-6"></span>}

{

}

{

 \$gotInfo = pathinfo(\$fileName); // dirname, basename, extension \$suffix = strtolower(\$gotInfo["extension"]); return \$suffix;

#### **例 2.4. getFileSuffix使用范例**

\$fileSuf = \$this->getFileSuffix(\$filename);

#### <span id="page-27-2"></span>**2.6.2.2.2. 如何获得某个文件下面的文件(和子文件夹)**

相关的代码如下,供参考:

\$dirHandler = opendir(\$fullPath);

```
while(($filename = readdir($dirHandler)) !== false)
```

```
if(($filename == ".") || ($filename == ".") )
```
 //echo "omit filename=\$filename"; continue;

```
 }
```
echo "filename=". \$filename";

closedir(\$dirHandler);

## <span id="page-27-3"></span>**2.7. Linux Shell**

### <span id="page-27-4"></span>**2.7.1. Linux Shell学习心得**

1. 递归函数中的变量值被下层调用所修改的问题

由于Linux shell中默认定义的变量都是全局的,所以导致在递归函数中定义的变量,在下一层调用 中修改了值后,返回上一层,改变量已被修改,导致运行结果不对。

解决办法就是,给相应的变量加上local前缀,表示是局部变量,即可。

详情参看:[【已解决】Linux Shell中,递归函数调用过程中,变量的值被改变,即下层调用会影响](http://www.crifan.com/linux_shell_recursive_function_variable_be_changed/) [上层中的变量的值](http://www.crifan.com/linux_shell_recursive_function_variable_be_changed/)<sup>7</sup>

2. ./xxx.sh: line xx: [: too many arguments

问题原因:参数太多

比如,使用

if [ -d \$item full path ]; then

去判断item\_full\_path是否为文件夹,但是如果传入的参数是

arm\_vs\_mips.xml - Copy\_bak

,则会出现too many arguments的错误。因为对于shell中的-d去判断一个参数是否为文件夹的时 候,此参数,只能是一个字符串,而不能是多个字符串,而此处的

arm\_vs\_mips.xml - Copy\_bak

虽然物理上表示对应的某个文件,但是作为此处的参数传递进来的话,的确就是三个字符串了:

arm\_vs\_mips.xml

Copy\_bak

。

-

解决办法:自己去找错误的位置,是不是也是由于类似的,使用某个功能的时候,传递的参数,超 过该功能所期望的参数的个数了。如果超过了,估计多数情况下,也都是你自己使用不当,或者没 有进行合适的处理而导致的。

#### 3. 文件名中包含空格的问题

在用shell过程中,经常会遇到处理文件名中包含空格的问题

对此,参考[Linux shell脚本 遍历带空格的文件名](http://hi.baidu.com.cn/pojoflcc/blog/item/97123b1f6a89b5094034176f.html)<sup>8</sup>,尝试了用tr将ls输出结果替换为问号,的确是可 以的:

CLi@PC-CLI-1 ~/develop/docbook/books/arm\_vs\_mips/src  $$$  ls arm\_vs\_mips.xml arm\_vs\_mips\_\_\_\_\_xml - Copy\_bak glossary.xml Makefile remove bak.sh arm\_vs\_mips.xml.bak ch01\_reduced\_instruction\_set.xml images reference.xml remove\_bak.sh.bak CLi@PC-CLI-1 ~/develop/docbook/books/arm\_vs\_mips/src

\$ ls | tr " " "\?" arm\_vs\_mips.xml arm\_vs\_mips.xml.bak arm\_vs\_mips\_\_\_\_\_xml?-?Copy\_bak ch01 reduced instruction set.xml

<sup>&</sup>lt;sup>7</sup> [http://www.crifan.com/linux\\_shell\\_recursive\\_function\\_variable\\_be\\_changed/](http://www.crifan.com/linux_shell_recursive_function_variable_be_changed/) 8 <http://hi.baidu.com.cn/pojoflcc/blog/item/97123b1f6a89b5094034176f.html>

glossary.xml images Makefile reference.xml remove\_bak.sh remove\_bak.sh.bak

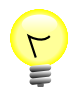

#### **cygwin中的tr在shell中工作不正常? -> 实际上是cygwin中 的显示有问题**

不过,另外提及一下,目前遇到一个问题,就是上述的代码: ls | tr " " "\?" 放到shell中执行: local sub\_folders=`ls \$input\_folder | tr "\32" "\?"`; echo '444 sub\_folders='\$sub\_folders; 当时结果是tr无效,输出的效果中文件名中的空格没有被替换为问号。 其中当前环境是用的Cygwin, tr版本为: CLi@PC-CLI-1 ~/develop/docbook/books/arm\_vs\_mips/src \$ tr --version tr (GNU coreutils) 8.15 Packaged by Cygwin (8.15-1) Copyright (C) 2012 Free Software Foundation, Inc. License GPLv3+: GNU GPL version 3 or later <http://gnu.org/licenses/ gpl.html>. This is free software: you are free to change and redistribute it. There is NO WARRANTY, to the extent permitted by law. Written by Jim Meyering. 后来终于经过一番折腾,而搞清楚了: 把问号换成其他的,比如<,>等: local sub\_folders=`ls \$input\_folder | tr "\32" "\<"`; local sub\_folders=`ls \$input\_folder | tr "\32" "\>"`; 也都是可以看到替换的结果的。 并目也可以用: each\_item=`echo \$each\_item | tr "\<" " "`; each\_item=`echo \$each\_item | tr "\>" " "`;

再替换回来的。

而对于上述的问号替换空格,虽然没有显示出来,但是如果没有此操作的话,后面

for each\_item in \$sub\_folders; do

所得到的每个item中,

arm\_vs\_mips.xml - Copy\_bak

就会变成三个字符串:

arm\_vs\_mips.xml

- Copy\_bak

而有此操作,后面得到的就是一个独立的字符串:

arm\_vs\_mips.xml - Copy\_bak

所以明白了根本原因是,Cygwin中,没有正确的显示出来,实际上,是已经替换成功 的了。

不过很悲催的是,单独echo问号字符,却又是可以正常显示的。。。

说实话,这样的bug,真的很让人崩溃。。。太浪费时间了。。。

### <span id="page-30-0"></span>**2.7.2. Linux Shell参考资料**

1. [Linux Shell Scripting Tutorial - A Beginner's handbook](http://www.freeos.com/guides/lsst/index.html) <sup>9</sup>

用经典的那句中文介绍此书就是,对于Linux Shell的"从入门到精通",^\_^

专门提及一下常用的供参考的章节:

• [test command or \[ expr \]](http://www.freeos.com/guides/lsst/ch03sec02.html) <sup>10</sup>

## <span id="page-30-1"></span>**2.8. Windows Batch File**

<span id="page-30-2"></span>**2.8.1. Windows Batch File简介**

### <span id="page-30-3"></span>**2.8.2. Windows Batch File学习心得**

## <span id="page-30-4"></span>**2.8.3. Windows Batch File参考资料**

1.

<sup>&</sup>lt;sup>9</sup> <http://www.freeos.com/guides/lsst/index.html><br><sup>10</sup> <http://www.freeos.com/guides/lsst/ch03sec02.html>

# <span id="page-31-0"></span>**第 3 章 上层语言**

## <span id="page-31-1"></span>**3.1. 上层语言综述**

## <span id="page-31-2"></span>**3.2. C#学习心得**

关于C#的学习心得,已移至这里[:C#学习心得](http://www.crifan.com/files/doc/docbook/csharp_summary/release/html/csharp_summary.html)1

## <span id="page-31-3"></span>**3.3. C++**

### <span id="page-31-4"></span>**3.3.1. C++学习笔记**

学习C++过程中,遇到的一些内容,觉得有必要记录下来,以供后用。

其中主要是之前用C语言,所以接触C++,有些内容不太习惯,因此记录C++中和C不同的,需要注意 的部分内容。

1. protected, public, private

<span id="page-31-5"></span>对应的含义,用下表,可以很容易区分:

#### 表 3.1. protected, public, private之间的区别

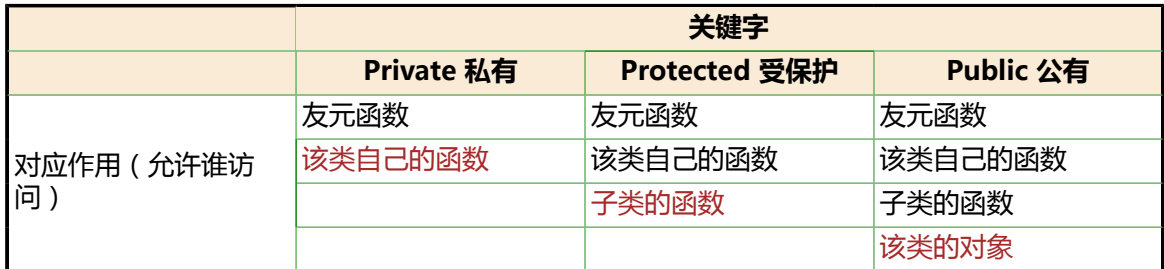

2. 函数 带默认值的参数

可以在调用函数的时候,不给那些带默认值的参数赋值,即调用函数时候,参数少了几个。 不过要注意的是,带默认值的参数,肯定都是从最右边的一个或几个。

3. 枚举变量的引用

类名::某一枚举变量值

而不是C语言中直接引用:某一枚举变量值

4. 用new生成的变量与直接定义变量的区别

知道new要和delete配对使用。

直接定义变量:函数中的局部变量的话,在栈stack中分配,静态分配,函数调用完,自动释放内 存,即编译器自己帮你释放内存,不需要你关心。

<sup>&</sup>lt;sup>1</sup> [http://www.crifan.com/files/doc/docbook/csharp\\_summary/release/html/csharp\\_summary.html](http://www.crifan.com/files/doc/docbook/csharp_summary/release/html/csharp_summary.html)

全局的话,应该和C语言中的没区别,就是普通全局变量,始终占用内容,会增加程序耦合度,在 可以的情况下,应尽量少用。

用new生成的变量:动态分配,在堆heap中分配,所以要自己关心内存的使用,在不用此变量的 时候,用delete释放内存,否则就产生了内存泄露,即有部分不再使用的变量存在于内存中,属于 站着茅坑不拉屎的类型。

一般常见用法一直就是在类的构造函数中用new分配内存给某个变量,然后对应地在析构函数中用 delete释放对应变量所占的内存。

5. 重载Overload

同一个函数名,参数的个数和类型不同。

6. 关于继承inherit

没啥多说的,只是自己不太熟悉,导致看到某个类B调用某个函数func1,结果在B类的定义中找不 到,最后才发现原来是B类继承A类,A类中有public的函数func1,因此才有B可以调用func1。

## <span id="page-32-0"></span>**3.4. 为何高级语言不能直接操作硬件?**

TODO:整[理为什么说汇编语言可以直接操作硬件-CSDN论坛-CSDN.NET-中国最大的IT技术社区](http://bbs.csdn.net/topics/380163054)<sup>2</sup>到 这里。

<sup>&</sup>lt;sup>2</sup> <http://bbs.csdn.net/topics/380163054>

# <span id="page-33-0"></span>**第 4 章 网络相关的语言**

此处记录一些和网络相关的一些语言,比如HTML,XML等

## <span id="page-33-1"></span>**4.1. XML**

此处记录一些关于XML的学习心得和一些有价值的参考资料。

### <span id="page-33-2"></span>**4.1.1. XML相关的参考资料**

1. XML标准概览

目前已有的和XML相关的一些标准的概览,可参考:

- a. XML 标准概览: 第  $1 \text{ m/s}^{-1}$
- b. [XML 标准概览: 第 4 部分](http://www.ibm.com/developerworks/cn/xml/x-stand4/)  $<sup>2</sup>$ </sup>

## <span id="page-33-3"></span>**4.2. HTML**

此处记录一些关于HTML的学习心得,以及一些有价值的参考资料。

### <span id="page-33-4"></span>**4.2.1. HTMl学习心得**

1. HTML页面功能不正常,应该首先去检查对应的HTML源代码是否正常

在折腾[【记录】折腾给WordPress Google XML Sitemap中添加支持子目录自动扫描功能,包含](http://www.crifan.com/record_add_support_include_html_static_page_into_google_xml_sitemap/) [HTML静态页面等可识别的格式](http://www.crifan.com/record_add_support_include_html_static_page_into_google_xml_sitemap/)3的过程中,发现一个问题:

当(混了和php和javascript的)HTML页面中,某功能不正常,结果调试了很长时间,最终发现, 原来是某段用于生成HTML代码的javascript代码,不小心多写了个双引号,导致生成的HTML代码 不正常,功能因此也就不正常了。

但是在此过程中,没有任何的提示,因此也就不知道是此处错了,所以,最大的感慨是,对于 HTML页面来说,如果功能上不正常的话,那么第一时间应该去看看与此相关的HTML代码是否正 确。.

2.

### <span id="page-33-5"></span>**4.2.2. HTML相关的参考资料**

1. HTML实体定义,特殊字符等资料

特殊字符方面,已有有人整理出来,把字符都显示出来,并且分门别类列出来了,很不错。

下面列出几个值得推荐的:

<sup>1</sup> <http://www.ibm.com/developerworks/cn/xml/x-stand1/index.html>

<sup>2</sup> <http://www.ibm.com/developerworks/cn/xml/x-stand4/>

<sup>&</sup>lt;sup>3</sup> [http://www.crifan.com/record\\_add\\_support\\_include\\_html\\_static\\_page\\_into\\_google\\_xml\\_sitemap/](http://www.crifan.com/record_add_support_include_html_static_page_into_google_xml_sitemap/)

• [HTML特殊字符大全](http://www.qianduan.net/html-special-characters-daquan.html)

特点:中文的,分类很全

• [HTML Special Characters](http://brucejohnson.ca/SpecialCharacters.html) <sup>5</sup>

特点:英文的,也分类了

- 2. HTML的颜色和对应的名字
	- [HTML Color Chart with 140 Color Names](http://www.html-color-names.com/color-chart.php) <sup>6</sup>

特点:关于HTML中的颜色和对应的名字,这个页面很简洁直观

• [HTML Color Names](http://www.w3schools.com/html/html_colornames.asp)<sup>7</sup>

特点:英文。这个页面的内容,非常全,更加不错

- 3. Unicode字符集
	- [Unicode Table](http://www.tamasoft.co.jp/en/general-info/unicode.html) <sup>8</sup>

特点:关于Unicode字符集的相关字符的表格,几乎包括了所有字符。

• [Unicode Lookup](http://unicodelookup.com/)<sup>9</sup>

特点:可以找到每个Unicode的各种进制的值之外,还有对应的HTML的entity

4. BIG5

- a. BIG5码表
	- [Big5 \(Traditional Chinese\) character code table](http://ash.jp/code/cn/big5tbl.htm)<sup>10</sup>

特点:单一页面,包含了所有的字符,方便查找。

• [Big 5 Code Table](http://www.khngai.com/chinese/charmap/tblbig.php) $^{11}$ 

特点:多个页面,不是很方便查找。但是带有颜色区分,便于分辨各种类型的字符。

b. 简体中文和繁体中文之间的转换 [简繁转换](http://www.j4.com.tw/big-gb/)<sup>12</sup>

<sup>&</sup>lt;sup>4</sup> <http://www.qianduan.net/html-special-characters-daquan.html><br><sup>5</sup> <http://brucejohnson.ca/SpecialCharacters.html><br><sub>-</sub> <http://www.html-color-names.com/color-chart.php>

<sup>7</sup> [http://www.w3schools.com/html/html\\_colornames.asp](http://www.w3schools.com/html/html_colornames.asp)

<sup>8</sup> <http://www.tamasoft.co.jp/en/general-info/unicode.html>

<sup>9</sup> <http://unicodelookup.com/>

<sup>&</sup>lt;sup>10</sup> <http://ash.jp/code/cn/big5tbl.htm><br><sup>11</sup> <http://www.khngai.com/chinese/charmap/tblbig.php>

<sup>12</sup> <http://www.j4.com.tw/big-gb/>

# <span id="page-35-0"></span>**参考书目**

## **Word VBA**

- [1] 【整理】 word vba学习记录<sup>1</sup>
- <span id="page-35-1"></span>[2] 菜鸟谈VBA最最基础入门《原创》<sup>2</sup>
- <span id="page-35-2"></span>[3] Word VBA 教程: Microsoft Word Visual Basic 参考<sup>3</sup>
- [4] Word VBA内置的Help
- <span id="page-35-3"></span>[5] [【解决】word VBA中,获取当前所选内容的标题序号/标题数字/heading level/heading number](http://www.crifan.com/resolved_word_vba_the_title_to_get_the_current_selection_number__title_number__heading_level__heading_number/)<sup>4</sup>

## **其他**

[6] <u>BlogsToWor</u>dPress 的用法的举例说明<sup>5</sup>

<sup>1</sup> [http://www.crifan.com/order\\_word\\_vba\\_learning\\_records/](http://www.crifan.com/order_word_vba_learning_records/)

 $^{2}$  <http://club.excelhome.net/thread-470603-1-1.html><br> $^{3}$  http://d download.com.net/down/1024671/team/1

<http://d.download.csdn.net/down/1924671/taozx11> 4

[http://www.crifan.com/](http://www.crifan.com/resolved_word_vba_the_title_to_get_the_current_selection_number__title_number__heading_level__heading_number/)

[resolved\\_word\\_vba\\_the\\_title\\_to\\_get\\_the\\_current\\_selection\\_number\\_\\_title\\_number\\_\\_heading\\_level\\_\\_heading\\_number/](http://www.crifan.com/resolved_word_vba_the_title_to_get_the_current_selection_number__title_number__heading_level__heading_number/)<br><sup>5</sup> [http://www.crifan.com/crifan\\_released\\_all/website/python/blogstowordpress/usage\\_example/](http://www.crifan.com/crifan_released_all/website/python/blogstowordpress/usage_example/)